## **AmiCDEx**

Adil Temel

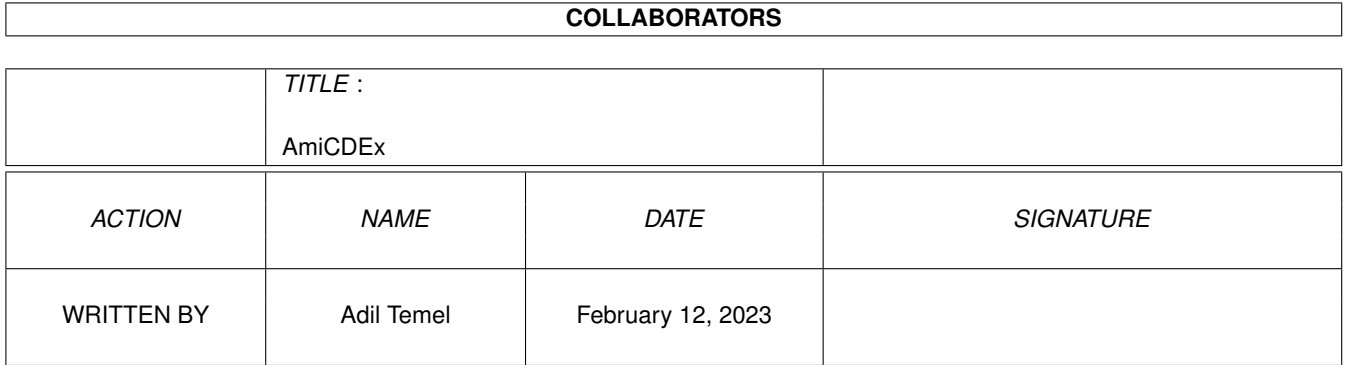

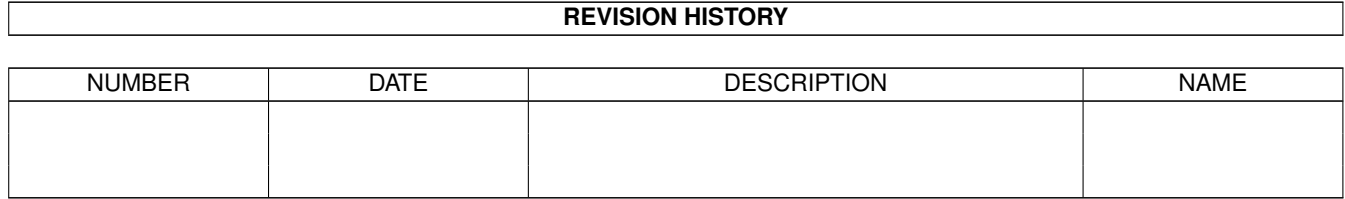

# **Contents**

### [1](#page-3-0) AmiCDEx 1

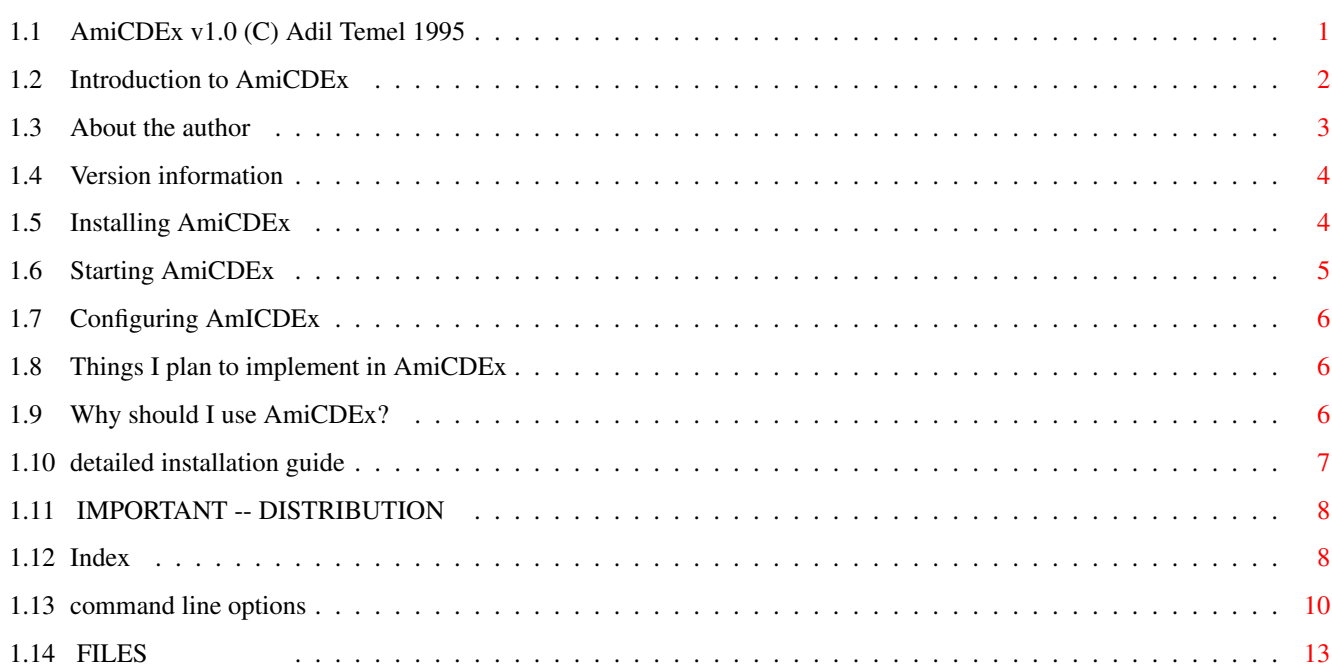

## <span id="page-3-0"></span>**Chapter 1**

# **AmiCDEx**

## <span id="page-3-1"></span>**1.1 AmiCDEx v1.0 (C) Adil Temel 1995**

AmiCDEx v1.0

(C) Adil Temel 1995

v1.00 release

AMICDEX IS A FREEWARE PRODUCT

READ THE DISTRIBUTION SECTION FOR INFORMATION ON DISTRIBUTION

Contents

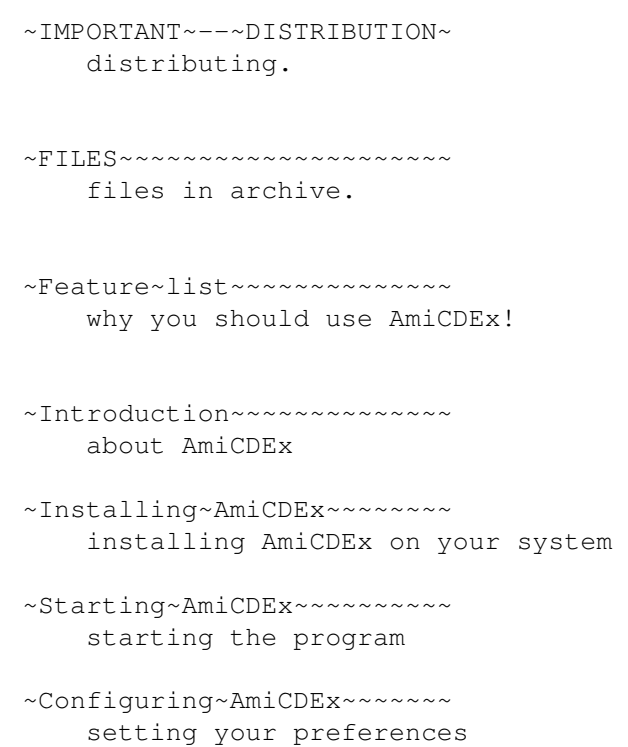

```
~Program~Options~~~~~~~~~~~
    program options.
~Version~information~~~~~~~
    what's new, fixed and changed
~To-do~feature~list~~~~~~~~
    what's left to do
~How~to~contact~the~author~
    for bug reports and registration
~Index~~~~~~~~~~~~~~~~~~~~~
    find what you want...
```
Both AmiCDEx and documentation are copyright (C) 1995 by Adil Temel.

## <span id="page-4-0"></span>**1.2 Introduction to AmiCDEx**

Why was AmiCDEx written?

After buying a CD-ROM drive for my Amiga , I searched for an util that would let PC/AT Emulator boards use the same drive from the PC side. Since I couldn't find a program for this specific purpose , I started to search information about how PC uses CD-ROM drives. Looking to the MSCDEX (MS-DOS CD driver software) documentation for programmers, I realized that it should be not hard to implement a CD-ROM driver for PC that directs MS-DOS CD-ROM calls to Amiga CD-ROM drive.

Working hard for 2-3 weeks, I came to the solution, and the AmiCDEx was born.

This software should be of interest to anyone who has an Amiga with a PC/AT emulator board, and an installed Amiga CD-ROM drive.

AmiCDEx allows you to use your CD-ROM Drive , from your PC/AT Emulator board without letting the PC realize that this is infact an Amiga CD-ROM drive. All commands coming from PC is redirected to Amiga CD-ROM drive.

As being a driver program for PC and Amiga , there are two parts of AmiCDEx.

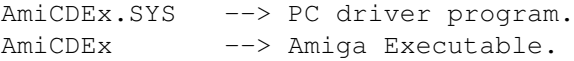

The first part AmiCDEx.SYS , which is installed on PC side, directs requests from MSCDEX to Amiga.

The second part, AmiCDEx, an Amiga executable, runs in background on Amiga, waiting commands from AmiCDEx.SYS and does interfacing function between PC and Amiga CD-ROM drive.

Note that, this software is tested and used successfully on my system which is equipped as follows:

- Amiga 3000 T SCSI Harddisk, SCSI CD-ROM drive.
- AT A2386SX board. IDE Harddisk

This program should work with original PC/AT Emulator boards from Commodore without any problem. It detects such boards using expansion.library and identification of installed boards.

If you own another brand of PC emulator board than C=, then you may configure both driver programs, to be able to run on your system. The only need is that there must be some kind of shared RAM area which can be accessed both by PC and the Amiga. Refer to technical information of your emulator card and

detailed~installation~guide

System Requirements

- \* An Amiga running Kickstart 2.04 or greater. (May well work on Kick 1.3 , since no Kick 2.0 specific functions are used).
- \* An Amiga CD-ROM drive.

.

\* A PC/AT Hardware Emulator board installed.

## <span id="page-5-0"></span>**1.3 About the author**

AmiCDEx is (C) and was written by Adil Temel.

There are almost certainly bugs in AmiCDEx; if you find one, or have a suggestion to improve AmiCDEx, please contact me, giving as full and \*precise\* description as you can. See also the

'to-do' section to see what I already

plan to implement.

E-mail address:

at01k@servis.net.tr

Valid at least until end of 1995

IRC:

Adil (look for me on #amiga)

Snail-mail address:

Adil Temel, Kimiz Sk. Ergin Ap. 14-9 Kurtulus, 06600 Ankara Turkey

Telephone ++90-312-435 75 81 Thanks go to:

> Testers &  $-$  Still waiting  $;-$ ) bug reporters -

## <span id="page-6-0"></span>**1.4 Version information**

Version information This is AmiCDEx v1.00. V1.00 - 15 May 1995 - FIRST PUBLIC RELEASE

## <span id="page-6-1"></span>**1.5 Installing AmiCDEx**

If you own a C= PC/AT Emulator board (A2286, A2386SX etc.)  $\leftrightarrow$ installation is simple. If you own another PC Emulator than C=, complete the steps below, and then take a look for detailed~installation~guide . --------------------------------------------------------------------------- Installation on PC Side: Transfer AmiCDEx.SYS to PC: Use either C= supplied 'ARead' command or use a PC formatted disk from Amiga to do the transfer. In case of ARead command don not forget to include /B (binary) switch from command line: (assuming you extracted AmiCDEx files in RAM:) C>aread RAM:AmiCDEx/AmiCDEx.SYS C:\DOS /B If you use a PC formatted disk then just copy the driver program to a PC directory (e.g. C:\DOS). After this step you have to insert a line in your CONFIG.SYS file: DEVICE=C:\DOS\AmiCDEx.SYS or DEVICEHIGH=C:\DOS\AmiCDEx.SYS

AmiCDEx 5/14

which will load the driver program into upper memory area if available. Then insert a line in AUTOEXEC.BAT file: (Preferably before SMARTDRV which allows caching of CD-ROM drives) MSCDEX /D:MSCD000 or LH MSCDEX /D:MSCD000 which will load it into upper memory area if available. --------------------------------------------------------------------------- Installation on Amiga Side: Copy the Amiga driver program AmiCDEx, to any directory you wish. (Easiest is C:) Run the program as follows from your startup-sequence file: (Preferably after 'binddrivers' command) run >NIL: c:AmiCDEx SERVE DEVICE=device.name UNIT=unit\_number Insert device name & unit number according to your CD-ROM drive. (Defaults are scsi.device & unit #2 ). This will launch the driver program and let it waiting commands from PC. --------------------------------------------------------------------------- A word about synchronization:

Both programs run first without looking for the other is already running, or not. This is the easiest way to avoid lock-up problems.

But whenever MS-DOS tries to access Amiga CD-ROM drive , the Amiga program should be running. If this is not the case, the AmiCDEx.SYS locks PC, waiting for the Amiga to respond to its commands.

Running the AmiCDEx on Amiga side, immediatly resolves PC lock-up and the connection between two programs is established.

(This is why I don't suggest adding a line into user-startup file which may well be run later than the PC tries to access CD-ROM drive).

## <span id="page-7-0"></span>**1.6 Starting AmiCDEx**

AmiCDEx can be run currently only from shell.

Install and run the program as described in

installation . And take a look at program~options .

## <span id="page-8-0"></span>**1.7 Configuring AmICDEx**

Since there isn't any Workbench startup option yet, configuration  $\leftarrow$ of AmiCDEx

rests on

command~line~options

## <span id="page-8-1"></span>**1.8 Things I plan to implement in AmiCDEx**

To do

.

Obviously, AmiCDEx is not complete. There is much room for expansion in AmiCDEx. Features planned for the future are:

Definite

\* play-audio capabilities under MS-DOS.

Probable

- \* multiple CD-ROM drive support.
- If you have any reasonable suggestions, please mail them to the author

Bugs

There are bound to be bugs in a program of this kind, and I'd be grateful if you would send detailed reports for any bugs you do find. As ever, be careful about backing up your data!

## <span id="page-8-2"></span>**1.9 Why should I use AmiCDEx?**

.

Here is a list of the main features of AmiCDEx, to let you see at a glance what it can do for you.

Feature list (for version 1.0)

Uses Amiga CD-ROM drive to interface to PC/AT boards.

Simplified installation for C= PC/AT boards.

Distribution includes detailed documentation. Works with Workbench 2 or 3 (1.3 ?) User configurable caching of CD-ROM data in Amiga memory. (Well that's all for version 1.0)

## <span id="page-9-0"></span>**1.10 detailed installation guide**

If you own a C= PC/AT Emulator board (A2286, A2386SX etc.) refer  $\leftrightarrow$ to

simple~installation

. ---------------------------------------------------------------------------

Do the steps described in simple~installation first.

This part is technical for the ones who own another brand PC/AT Emulator board than C=.

First you have to determine a memory area that can be accessed both by Amiga & PC (so called dual-ram) . In case of C= boards such addresses are:

For PC: (Hex notation)

0xD000:0000- 0xD000:4000 (PC Addressing segment:offset)

Which is seen directly by Amiga as:

0x218000 - 0x21C000 (If Emulator board's base address is 0x400000 then 0x418000-0x41C000 etc.)

At least 2048+128=2176 bytes of memory should be available for the driver programs to work correctly with a reasonable speed.

(2048 bytes used for CD-ROM block transfers, and the extra 128 bytes are used for various stuff.)

---------------------------------------------------------------------------

Suppose that you have determined the Amiga base address to be 0x218500 and the PC corresponding one to be 0xD000:0500 (this is what the programs use for default, only the amiga base address is adjusted according to info from expansion library).

You should then write CONFIG.SYS line as follows:

DEVICE=C:\DOS\AmiCDEx.SYS /A:0xD0000500 or

DEVICEHIGH=C:\DOS\AmiCDEx.SYS /A:0xD0000500

(Note that PC segment:offset address is written as a single hex number)

On Amiga you should use:

run >NIL: c:AmiCDEx DEVICE=device.name UNIT=unit\_number BASEADDR=0x218500

If everything is OK, the driver programs should communicate with each other using supplied base address, without trying to detect emulator board etc.

The only problem is that the supplied base address and the following 2176 bytes should not be used by any of the emulator specific programs. If this is the case , the worst thing is that your system starts to be unstable , possibly causing gurus etc.

Remember that you use this option at your own risk, and don't blame me if any data loss or etc. occurs on your system. Playing with direct addresses requires some technical/programming experience and if you are not sure what you are doing,don't do it at all!

For further configuration information look program~options

## <span id="page-10-0"></span>**1.11 IMPORTANT -- DISTRIBUTION**

AmiCDEx is (C) Adil Temel 1995.

.

AmiCDEx is FREEWARE. It is NOT public domain. The author gives permission for AmiCDEx to be freely distributed providing that no commercial gain is made from its distribution, and no modification is made to the original distribution.

Organisations or people wishing to include AmiCDEx on a coverdisk or CD-ROM should contact me first to sort out the details. This EXCLUDES the AMINET CD-ROM or Fred Fish CD-ROM collections.

DISCLAIMER

This software is provided "as-is" and the author accepts no responsibility for damage and/or loss of data/equipment resulting from the use of this software. (not that it's very likely!  $; -$ })

AmiCDEx has taken a LOT of my valuable time. Feedback from users of this software will encourage me to continue developing AmiCDEx.

## <span id="page-10-1"></span>**1.12 Index**

Index of database AmiCDEx

Documents

~IMPORTANT~--~DISTRIBUTION~

About~the~author

AmiCDEx~v1.0~(C)~Adil~Temel~1995

Configuring~AmICDEx

detailed~installation~guide

Installing~AmiCDEx

Introduction~to~AmiCDEx

Starting~AmiCDEx

Things~I~plan~to~implement~in~AmiCDEx

Version~information

Why~should~I~use~AmiCDEx? Buttons

~Configuring~AmiCDEx~~~~~~~

~Feature~list~~~~~~~~~~~~~~

~How~to~contact~the~author~

~IMPORTANT~--~DISTRIBUTION~

~Index~~~~~~~~~~~~~~~~~~~~

~Installing~AmiCDEx~~~~~~~~

~Introduction~~~~~~~~~~~~~~ ~Quick-start~guide~~~~~~~~~

~Starting~AmiCDEx~~~~~~~~~~

~To-do~feature~list~~~~~~~~

~Version~information~~~~~~~

'to-do'

author

detailed~installation~guide

installation

Shell

simple~installation

## <span id="page-12-0"></span>**1.13 command line options**

Here are the detailed options list for both driver programs:

Read this carefully if you wish to increase performance and/or optimize memory usage.

--------------------------------------------------------------------------- AmiCDEx (Amiga Executable) Options: ---------------------------------------------------------------------------

Keywords requiring an argument are marked with additional  $' ='$  (equal) sign.

SERVE

Launch the program starting serving in background. This is the actual switch that lets the program do its job. This switch should be used with the run command:

run >NIL: AmiCDEx SERVE {OTHER OPTIONS see below.}

#### FORCE

This was a developing option. I used this whenever the server program stopped responding or crashed in a way. The mechanism is that the driver program sets specific identification into the BASEADDRess (i.e. allocates it) not allowing further instances of AmiCDEx to run. But if for any reason the server program stops doing its job you should be able to FORCE it to run without caring that another one does serving, possibly saving you a reboot.

Use this with care, if both tasks become somehow active trying to do the jobs received from PC , the Amiga would see the GURU soon  $;-)$ 

#### KILL

Use this command to send a quit request to a already running server. This will wait until the server is free to accept commands. Note that the same BASEADDR should be passed , since this command is implemented like a request from PC- side.

Another way of quitting the program is just sending it a CTRL-C.

For example if Shell #6 is the AmiCDEx process, type in a shell:

break 6 C

This will quit the server immediately after finishing its last job.

#### DEVICE=device.name

Give the name of device driver that serves for Amiga

CD-ROM drive. (default scsi.device)

#### UNIT=unit\_number

CD-ROM unit number, (default 2)

#### BASEADDR=base\_address

Determines PC<->Amiga communication base address. (Defaults to 0x218500 for C= PC/AT boards.)

#### NOCACHE

Slowest mode, but least memory consuming. All read requests from PC sent directly to Amiga CD-ROM, block by block, which definitely will slow down the performance.

#### LRUCACHE

Switch to turn on LeastRecentUsed caching on.

#### LRULINES=number\_of\_lines

Number of CD-Blocks (each 2048 bytes) read at once. (default to 4 , which requires 4\*2=8K of memory)

#### LRUSETS= number\_of\_sets

Total number of LRULINES , (defaults to 16)

Total memory used by LRUCACHE is determined by:

LRUSETS\*LRULINES\*2K (default 16 , which requires 16\*(4\*2)=128K)

Memory allocated whenever need arises, but never freed until a CD-Change occurs, or program quits, so if you are low on memory don't turn on LRU caching or use lower numbers.

#### BUFCACHE

Switch to turn on single chunk buffered read caching on.

(Server runs in this mode as default.)

#### BUFLINES=number

Total CD-Blocks (2048 bytes) read at once for each request from PC side. Note that this effectively increases transmission rates from Amiga to PC, but it has the adverse effect of increasing response time (seek time) if the given number is too large (e.g. >64\*2=128K)

(default 32 , 32\*2=64K)

#### PREFETCH=number

How many previous blocks should the BUFCACHE start reading.

For example PC tries to read block #10000 and you give 5 here, then actual read will start at block 9995. This may increase transmission rates depending on further requests for decreasing block numbers. (If this option is used this adds to BUFLINES number increasing total CD-Blocks read at once).

#### INFO

Gives further internal information currently used by the program.

#### **CHANGED**

Informs MS-DOS that the CD-ROM is changed, whether it was actually changed or not.

This option is useful if you accessed a CD-ROM under MS-DOS and then changed the disk while the driver program was not running for any reason (or if you have a non-SCSI CD-ROM drive).

Normally the driver program recognizes CD changes and reports this to PC , but I could implement this feature only via direct SCSI commands on my CD-ROM drive. I don't know why trackdisk like commands doesn't work on scsi.device.

#### TRKCHANGE

Enable the recognition of diskchange with trackdisk like commands (TD\_CHANGENUM, TD\_CHANGESTATE).

Use this option if your CD-ROM doesn't allow SCSI-direct commands to recognize disk changes. As with my experience this didn't work on my SCSI CD-ROM drive , and I used direct SCSI command to implement this feature.

If TRKCHANGE option doesn't work on your CD-ROM drive and it also doesn't know support SCSI-direct commands the only way of letting MS-DOS register disk changes is to stop AmiCDEx from serving (send a CTRL-C) and restarting it with same options adding 'CHANGED' keyword to command line, after inserting new disk into drive.

The program installs a vertical blank IRQ, which it uses for looking to PC requests, as well as for diskchange checking. Of course 50/60 times checking is not logical and it does CD checking every 4 seconds (200 VBLANKS).

If you can change CD's less than this time this will be a problem to MS-DOS , not clearing its internal buffers ;-)

#### RESETCD

Issues a full-range SEEK to the CD-ROM. Used while testing the performance of the program. When the server starts, it reads following block sequences from CD: #last-2,#1,#last-1,#0

This command keeps CD motor running for a short while, which I used to create somewhat same conditions before starting CD-ROM performance

test programs on PC side.

#### DEBUG

Last but not least this option is still here along with debugging information while developing the programs. Since I was not sure of such a hardware specific program to function on different platforms I let it there.

When using this command start the server in a seperate shell window without 'running' it.

And look to the funny messages given from the server  $; -)$ 

Pressing CTRL-E turns on/off debugging.

Pressing CTRL-C in this window quits the server.

--------------------------------------------------------------------------- AmiCDEx.SYS (PC driver): ---------------------------------------------------------------------------

As with other MS-DOS CD-ROM driver software AmiCDEx.SYS knows the following options:

DEVICE=C:\DOS\AmiCDEx.SYS [/D:DRIVER\_NAME] [/A:BASEADDRESS] [/V]

#### /D:DRIVER\_NAME

Limited with 8 chars determines the name MSCDEX finds AmiCDEx in memory. The default is MSCD000. If you wish to use another name don't forget to say MSCDEX your supplied name here.

For Example:

DEVICE=C:\DOS\AmiCDEx.SYS /D:MYDRIVE

Then call MSCDEX in AUTOEXEC.BAT file as:

MSCDEX /D:MYDRIVE

#### /A:BASEADDRESS

Sets base address for PC driver program. See detailed~installation

#### /V

Verbose output of PC driver program.

.

## <span id="page-15-0"></span>**1.14 FILES**

You should have received following files: -------------------------------------------------------- AmiCDEx AMICDEX.SYS AmiCDEx.guide AmiCDEx.readme -------------------------------------------------------- If you don't have all off them then you probably have a crippled/changed archive.

Contact the

author

to learn how to get a full unchanged distribution archive.